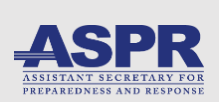

## **Healthcare and Public Health (HPH)** *RISC* **Toolkit** *Getting Started Guide*

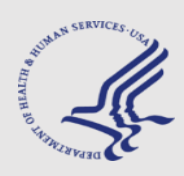

#### **What it does:**

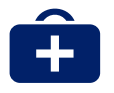

The HPH **R**isk **I**dentification and **S**ite **C**riticality (RISC) Toolkit is an objective, datadriven *all-hazards risk assessment* developed for *HPH sector organizations*.

#### **Who to involve:**

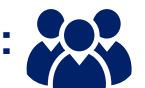

Leadership Emergency Managers Financial Managers Information Security Officers Coalition Partners

#### *How to get started:*

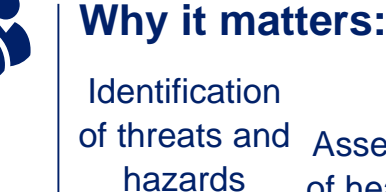

facilities

**Comparison** of multiple Assessment of healthcare specific

vulnerabilities

#### *Threats/Hazards Comparison*

# **Step 1**

Visit [www.phe.gov/cip/](http://www.phe.gov/cip/hphrisc)*hphrisc* to **access** the HPH Risk Identification and Site Criticality Toolkit

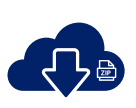

# **Step 2**

**Download and open** the HPH RISC Toolkit ZIP file *Microsoft Excel 2013 or higher recommended) (*

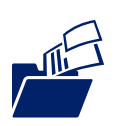

# **Step 3**

Open the installer file, **select an easily accessible file location**, and extract *all* files to this file location

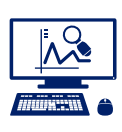

## **Step 4**

Begin the assessment by **opening the file** name "HPH\_Risk\_Dashboard.xlsm"

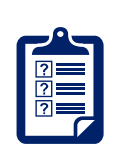

## **Step 5**

Access all three self-assessment modules **through the dashboard** beginning with the Threat/Hazard Assessment Module "THAM" > RIST-V > RIST-C

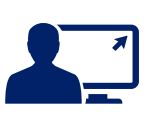

### **Step 6**

**Save all files** in original file location *(Step 3)*

*For additional information and to download the tool please visit: [www.phe.gov/cip/hphrisc](http://www.phe.gov/cip/hphrisc)*

*Contact HHS ASPR Critical Infrastructure Protection Program at [hphrisc@hhs.gov](mailto:hphrisc@hhs.gov)*

# *Vulnerability Profile*

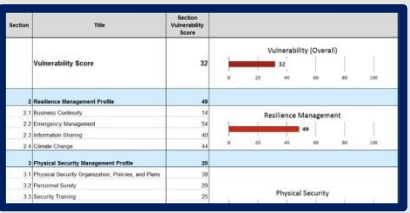

# *Criticality Rating*

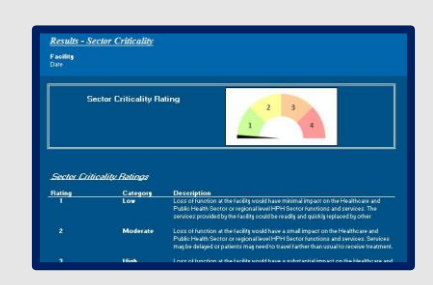